## **Handleiding online aanvragen aktes en attesten voor derden (advocaten, notarissen, ...)**

**Voor je de aanvraag start:**

- 1. **Je hebt een e-mailadres?**
- 2. **Je kent de pincode van jouw eID of je hebt een federale token?**
- 3. **Je wenst een aanvraag te doen voor iemand anders (bv. in kader van een rechtszaak)?**
- 4. **Je wenst een akte of attest aan te vragen die op de website van de gemeente/stad wordt aangeboden?**

**▪** Klik op één van de documenten die voorgesteld worden bij '**Meest gevraagd'** of **selecteer** een attest uit de lijst

Waarmee kunnen we je helpen?

Klik hier voor alle beschikbare documenten

Attest van leven Uittreksel strafregister Afschrift akte van geboorte Meest gevraac test van wijze van teraardebestelling en/of rituelen Attest van samenstelling gezin **Indien 4x ja, ga verder met de aanvraag OF** Indien nee, wend je tot het onthaal. Waarmee kunnen we je helpen? Klik hier voor alle beschikbare documenten Meest gevraagd: Attest van leven Uittreksel strafregister Afschrift akte van geboorte Attest van wijze van teraardebestelling en/of rituelen Attest van samenstelling gezin **▪** Steek jouw **eID** in de **kaartlezer** 5 **▪** Surf naar gemeentenaam.egovflow.be (bv.brugge.egovflow.be) ▪ **Kies** een manier om je aan te melden $\overline{3}$ Meld je veilig aan om je document snel te ontvangen **▪ Zoek** de gewenste akte of attest **op**  Voordelen als je je veilig aanmeldt  $\blacksquare$  $\bigcirc$  $\odot$  $\blacksquare$ AANMELDEN AANMELDEN  $\blacktriangleright$  Je naam en rijksregisternummer worden automatisch ingevuld. met elD kaartlezer met draadloze elD ↓ Je kriigt vaak onmiddellijk en digitaal antwoord. Ħ kaartlezer  $\Box$  $\mathbf{a}$ Je kunt ook een aanvraag doen zonder je veilig aan te Waarmee kunnen we je helpen? melden. Dan moet je je rijksregisternummer, naam en  $\odot$  $(?)$ voornaam zelf intikken.  $\begin{bmatrix} \mathbf{r} \ \mathbf{r} \end{bmatrix}$ **AANMELDEN** AANMELDEN Klik hier voor alle beschikbare documenten **FIL** Verder zonder veilig aanmelden  $\sqrt{ }$  Tips met beveiligingscode met beveiligingscodes via mobiele app op papier (token)  $\mathbf{u}$  $\mathbf{L}$ Meest gevraagd: Attest van leven Uittreksel strafregister Afschrift akte van geboorte  $\odot$ Attest van wijze van teraardebestelling en/of rituelen Attest van samenstelling gezin **AANMELDEN** *i*<sub>ts</sub> met itsme  $\Box$ 

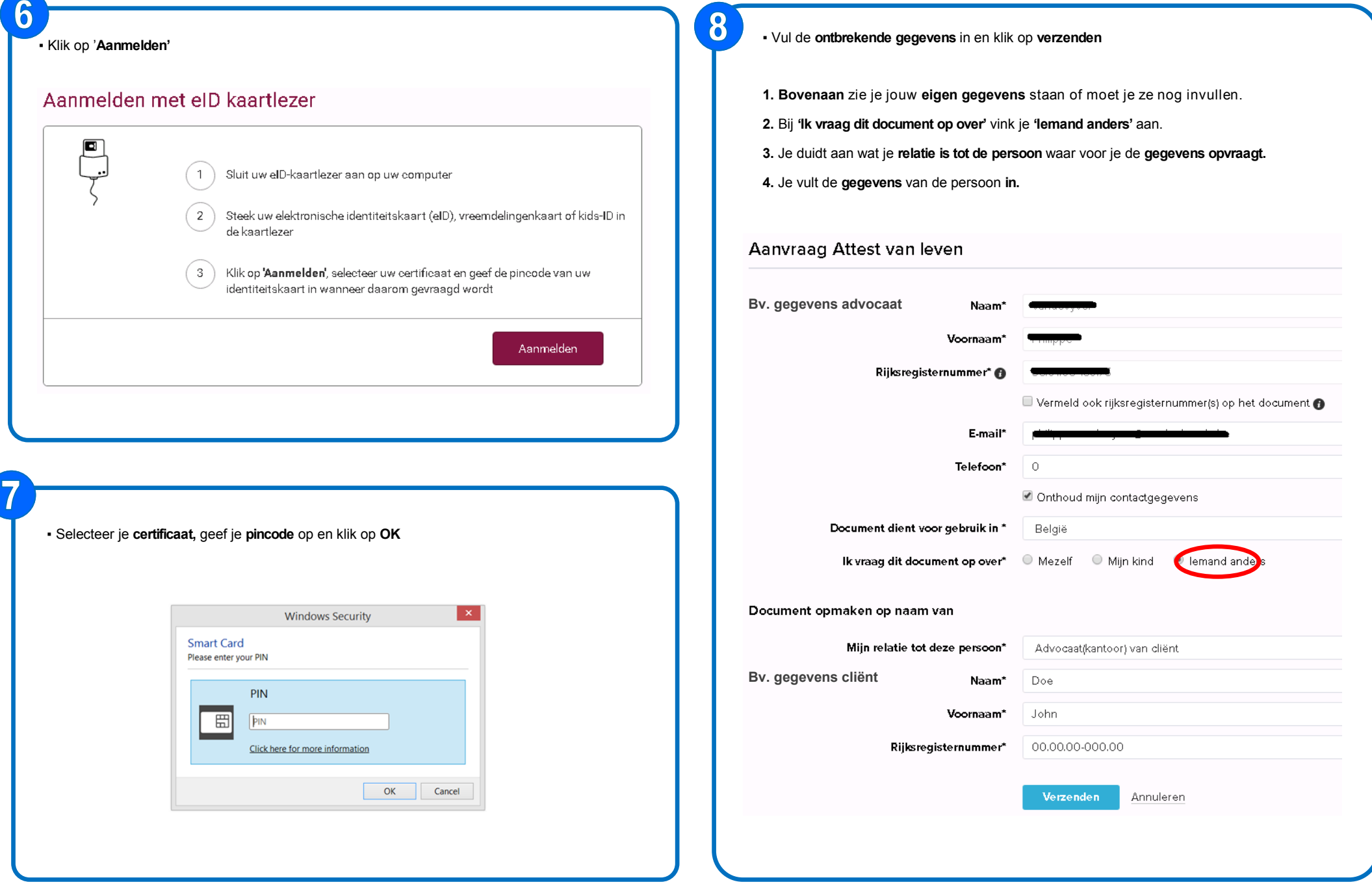

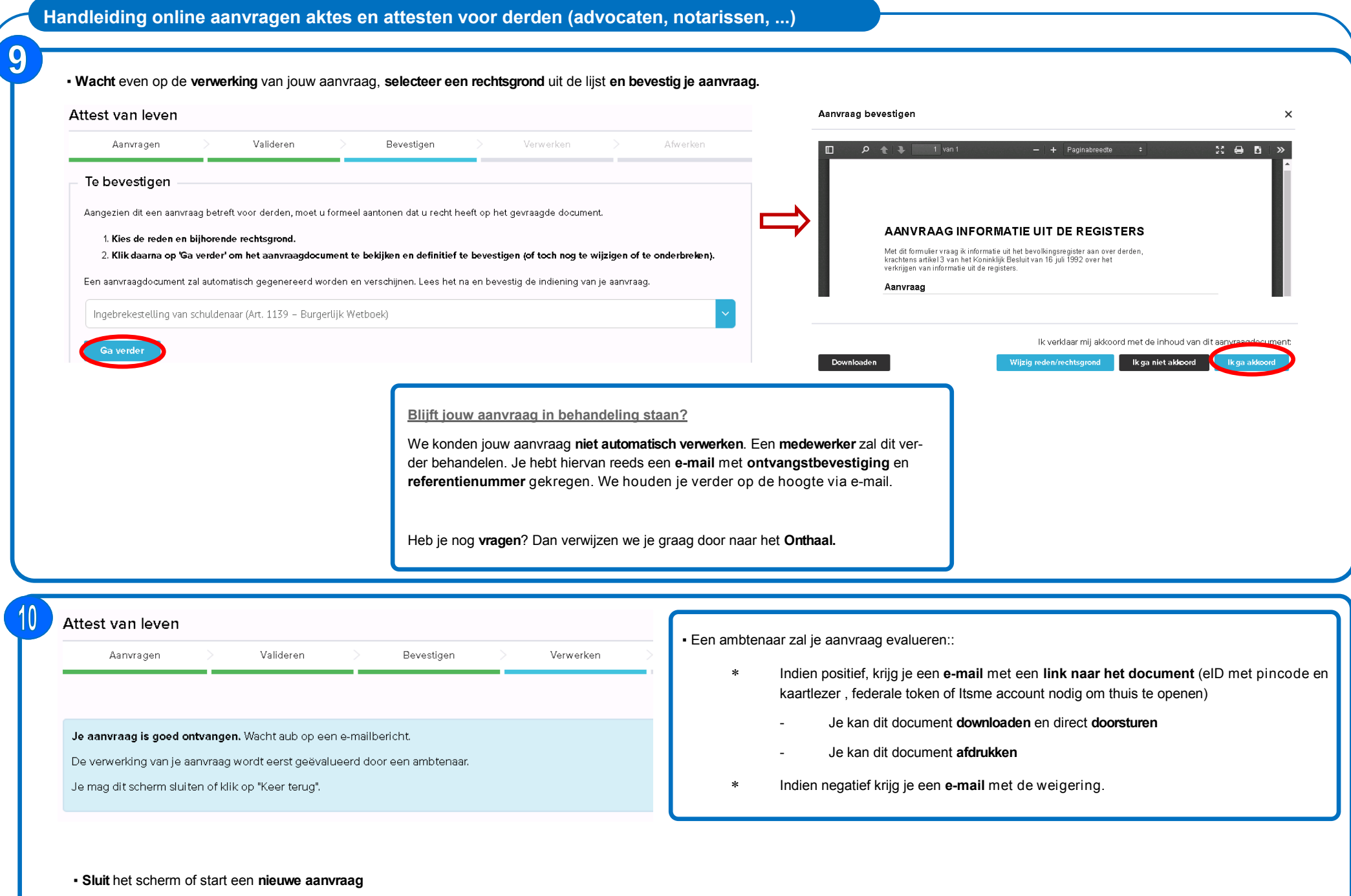